## SỬ DUNG PHẦN MỀM CABRI 3D TRONG MỘT SỐ TÌNH HUỐNG DẠY HỌC KHÁI NIỆM VÀ ĐỊNH LÍ CỦA HÌNH HỌC KHÔNG GIAN LỚP 11

Lê Huy Vũ<sup>1</sup>, Bùi Khắc Thiện<sup>2</sup>

## TÓM TẮT

Sử dụng linh hoạt, hợp lí phần mềm Cabri 3D để tổ chức các hoạt động dạy học phần hình học không gian cho học sinh theo hướng nêu và giải quyết vấn đề nhằm phát huy tính chủ động, tích cực của học sinh thông qua các hình ảnh trực quan, sinh động của phần mềm Cabri 3D mang lại. Bài báo này khai thác sử dụng phần mềm Cabri 3D trong một số tình huống dạy học khái niệm và định lí của hình học không gian lớp 11 ở trường trung học phổ thông theo cách thức trên.

Từ khóa: Cabri 3D, hình học không gian, hoạt động học tập, dạy học tích cực.

## 1. ĐẶT VẤN ĐỀ

Trong chương trình Sách giáo khoa Hình học 11 và một số Tài liệu tham khảo về môn hình học ở trường phổ thông [1,4,5], hình học không gian là một nội dung kiến thức rất trừu tượng và tượng đối khó đối với học sinh từ việc tiếp cân các khái niệm, định lí đến thực hành giải bài tập bởi vì trong quá trình học không có hình ảnh, mô hình không gian trực quan để quan sát, nghiên cứu mà chủ yếu các em làm việc với những hình biểu diễn trên bảng, trên giấy. Chẳng hạn, khi dạy về quan hệ vuông góc trong không gian nếu không có hình ảnh trực quan, các em sẽ dễ rút ra kết luận sai lầm như trong hình phẳng là "Hai đường thẳng phân biệt cùng vuông góc với đường thẳng thứ ba thì song song với nhau". Điều này dẫn đến một thực trạng là để giải quyết được các bài toán hình học không gian, học sinh buộc phải ghi nhớ các khái niệm kết quả định lí một cách thụ động, máy móc. Do đó, tâm lí các em không thích học kiến thức không gian hoặc không hứng thú.

Chính vì vậy, việc ứng dụng công nghệ thông tin vào việc hỗ trợ dạy học môn Hình học không gian nhằm đổi mới phương pháp dạy học, tăng tính trực quan sinh động, hỗ trợ trí tưởng tượng, tạo hứng thú, kích thích tính sáng tạo cho học sinh để việc học hình không gian đạt hiệu quả cao nhất là một vấn đề cần thiết hiện nay. Trong các phần mềm hỗ trợ dạy học hình học không gian thì phần mềm Cabri 3D là một phần mềm đã được việt hóa và có rất nhiều ưu điểm vượt trội [12]. Phần mềm này cho phép hiển thị và thao tác trong không gian ba chiều cho mọi loại đối tượng, có thể tạo các phép dựng hình động từ đơn giản đến phức tạp. Nhờ chức năng chuyển động và cầu kính, các hình này có thể chuyển động trên màn hình ở mọi góc độ quan sát mà vẫn giữ nguyên các quan hệ logic trong hình học [11]. Chính vì vậy, phần mềm Cabri 3D sẽ giúp các em quan sát hình trong không gian

<sup>&</sup>lt;sup>1,2</sup> Giảng viên khoa Khoa học Tự nhiên, Trường Đại học Hồng Đức

3D một cách trực quan, sinh động. Khi học học sinh cảm thấy rằng mình là người khám phá ra tri thức, khái niệm, định lí chứ không phải tiếp thu một cách bị động, máy móc, do đó các em cảm thấy không nhàm chán và hứng thú hơn trong học Hình học không gian.

Hiện nay, có rất nhiều bài báo đề cập đến vấn đề ứng dụng Cabri 3D vào dạy Hình học không gian [6; tr.35-38]. Tuy nhiên, các bài báo đó chưa quan tâm, khai thác nhiều đến thiết kế tình huống dạy học khái niệm và định lí. Trên cơ sở đó, bài báo này đi sâu khai thác một số tình huống dạy học khái niệm và định lí của hình học không gian lớp 11 ở trường trung học phổ thông bằng cách sử dụng phần mềm Cabri 3D nhằm tạo hứng thú học tập và nâng chất lượng và hiệu quả học môn hình không gian cho học sinh.

## 2. NỘI DUNG

## 2.1. Phần mềm Cabri 3D và các chức năng của nó

Phần mềm Cabri 3D là phần mềm hình học có phiên bản không gian đầu tiên được viết vào thập niên 1980 tại Pháp. Sau khi cài đặt giao diện làm việc của Cabri 3D có dạng như hình dưới đây [11,12].

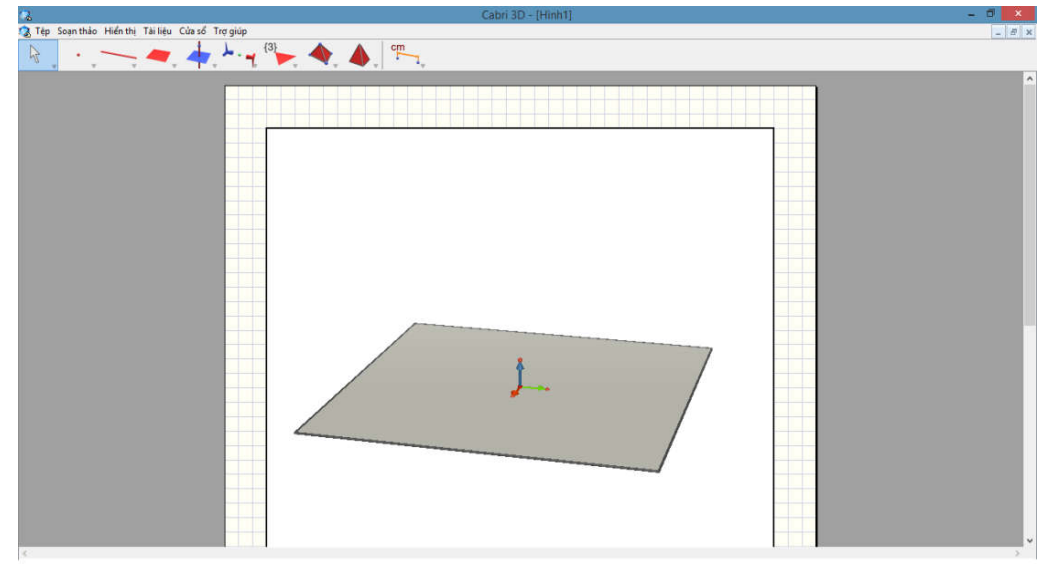

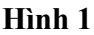

Cabri 3D có các công cụ xác định các đối tượng cơ bản như điểm, đường thẳng, mặt phẳng, hình chóp, hình trụ, hình nón, hình cầu; các mối quan hệ hình học cơ bản như quan hệ liên thuộc, quan hệ song song, quan hệ vuông góc; các phép biến hình, phóng to, thu nhỏ, kéo giãn hình; các công cụ dựng các đối tượng hình học mới trên cơ sở các đối tượng đã có như vuông góc, song song, mặt phẳng trung trực, trung điểm, tổng các véc tơ,... các chức năng soạn thảo như cắt, chép, dán, xóa,... của Cabri 3D cũng tương tự như các phần mềm soạn thảo khác trong môi trường Windows. Chức năng "cầu kính" thay đổi góc nhìn, di chuyển các đối tượng hình học, cho hình chuyển động giúp chúng ta có thể quan sát hình ở nhiều góc độ, vị trí khác nhau nhưng các bất biến, các ràng buộc trong một hình không thay đổi. Hình được cập nhật theo các thay đổi của yếu tố cơ sở, hình học "động"

điều này sẽ hỗ trợ đắc lực cho phát hiện các tính chất chung của một hình. Ngoài ra có rất nhiều chức năng khác của Cabri 3D hỗ trợ đặc biệt cho việc dựng hình như chức năng che, hiện, chức năng hoạt náo và tạo vết, chức năng quay tự động, chức năng hiện lại các bước dựng hình, chức năng thay đổi thuộc tính đồ họa của đối tượng.

Với các công cụ và chức năng ưu việt như trên ta có thể kết luận rằng phần mềm Cabri 3D là một trong những phần mềm hỗ trợ việc dạy hình học không gian tốt. Với việc sử dụng Cabri 3D giáo viên có thể thao tác dẫn dắt các tình huống dạy Hình học không gian một các tự nhiên, trực quan, sinh động, phát huy tính chủ động, tích cực của học sinh để quá trình dạy học đạt hiệu quả cao nhất.

## 2.2. Sử dụng phần mềm Cabri 3D trong một số tình huống dạy học khái niệm, định lí của hình học không gian lớp 11

Sau đây, chúng tôi sẽ thiết lập một số tình huống dạy học khái niệm, định lí điển hình. Các tình huống này nằm trong chương trình sách giáo khoa hình học 11 ban cơ bản [1].

## *2.2.1.* Tình huống 1: Điể*m thu*ộ*c m*ặ*t ph*ẳ*ng*

Khái niệm điểm thuộc mặt phẳng là một trong những khái niện cơ bản ban đầu của Hình học không gian. Khái niệm này nằm trong bài "đại cương về đường thẳng và mặt phẳng" của Sách giáo khoa Hình học 11 Cơ bản. Để dạy học sinh khái niệm này giáo viên thực hiện các bước như sau.

Mở phần mềm Cabri 3D. Dùng công cụ điểm để dựng điểm *A* không thuộc mặt phẳng cơ sở (*P*) và điểm B thuộc mặt phẳng (P) cho học sinh quan sát, học sinh sử dụng chức năng cầu kính để quan sát hình ở các góc nhìn khác nhau. Sau đó giáo viên đặt câu hỏi để học sinh phát hiện vấn đề.

**GV:** Điểm nào thuộc mặt phẳng *(P)* điểm nào không thuộc mặt phẳng *(P)*?

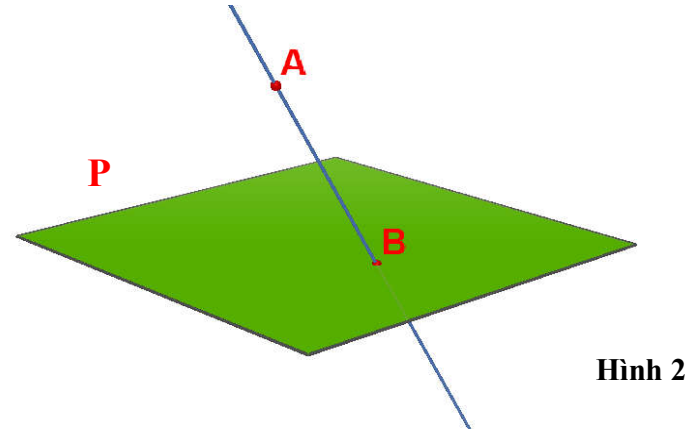

**HS:** Điểm *B* thuộc mặt phẳng (*P*), điểm *A* không thuộc mặt phẳng (*P*).

Nhờ chức năng cầu kính của *Cabri* 3D mà ta có thể thay đổi các góc nhìn khác nhau từ đó học sinh rút ra kết luận một cách tự nhiên là  $B \in (P)$ ,  $A \notin (P)$ . Giáo viên có thể chỉ vào điểm *A* giữ chuột trái và rê chuột để cho điểm *A* di chuyển từ đó học sinh có thể quan sát vị trí tương đối của điểm *A* với mặt phẳng (*P*).

*2.2*.2 Tình h*u*ống 2: Mặ*t ph*ẳng qua ba điể*m phân bit*

Giáo viên đặt vấn đề: Như chúng ta đã biết, qua hai điểm phân biệt cho trước thì xác định duy nhất một đường thẳng. Vậy cần ít nhất bao nhiêu điểm phân biệt để xác định duy nhất một mặt phẳng?

Mở file Cabri 3D thiết kế sẵn về các mặt phẳng đi qua hai điểm phân biệt cho học sinh quan sát sau đó nêu các câu hỏi mang tính chất gợi ý vấn đề cho học sinh trả lời.

**GV:** Có bao nhiêu mặt phẳng đi qua hai điểm phân biệt *A, B* ?

**HS:** Bằng quan sát trực quan các em thấy được ngay có vô số mặt phẳng đi qua hai điểm *A*, *B*.

**GV:** Vậy nếu thêm điểm *C* không thẳng hàng với *A, B* thì liệu mặt phẳng đi qua ba điểm *A,B,C* có còn vô số không?

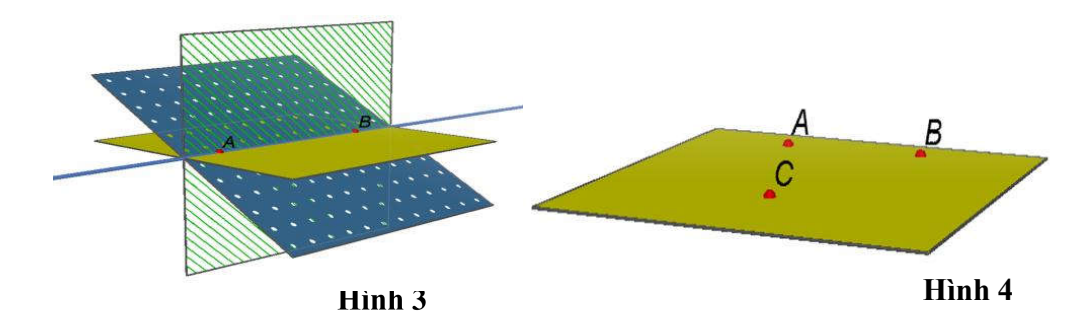

Sử dụng công cụ mặt phẳng, kích chuột tại ba điểm phân biệt trong không gian ta được mặt phẳng đi qua ba điểm. Ký hiệu ba điểm mà mặt phẳng đi qua là *A, B, C*  đã dựng là (*ABC*). Sau đó cho học sinh thực hiện lại cách dựng mặt phẳng khác cũng đi qua ba điểm *A, B, C* đó, kết quả là các mặt phẳng này trùng nhau và đều là (*ABC*). Từ đó học sinh rút ra kết luận**:**

**HS:** "Có mộ*t và ch*ỉ *m*ộ*t m*ặ*t ph*ẳng qua ba điể*m không th*ẳng hàng".

2.2.3 Tình huống 3: Giao tuyế*n c*ủ*a hai m*ặ*t ph*ẳ*ng*

Sử dụng công cụ (điểm) dựng ba điểm *A, B, C* phân biệt sao cho *A* thuộc mặt phẳng cơ sở *(P)* còn *B, C* không thuộc *(P)* và *BC* không song song với (*P*). Khi đó ta có mặt phẳng (*ABC*). Giáo viên đặt các câu hỏi nêu vấn đề cho học sinh.

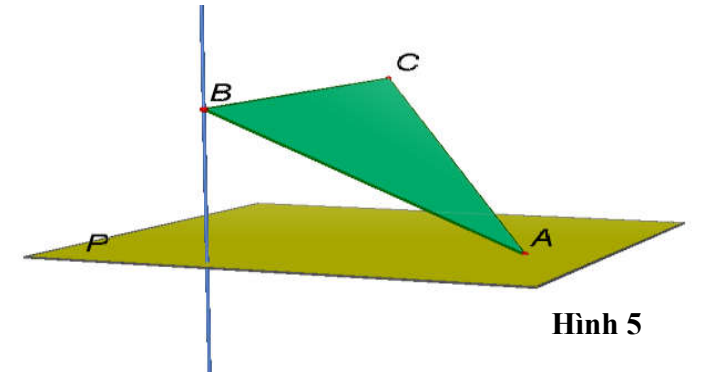

**GV:** Mặt phẳng *(ABC)* và *(P)* có bao nhiêu điểm chung?

**GV:** Mặt phẳng *(ABC)* và *(P)* còn điểm chung nào khác ngoài điểm *A*?

Hướng dẫn học sinh dùng công cụ (đường thẳng) để dựng đường thẳng đi qua *B,C.* Sau đó cho các em sử dụng tiếp công cụ để tìm giao điểm của *BC* với  $(P)$ , giao điểm này chính là điểm chung thứ hai của mp(*ABC*) và (*P*). Từ đó học sinh rút ra kết quả một cách tự nhiên là:

**HS:** "*N*ế*u hai m*ặ*t ph*ẳ*ng phân bit có m*ột điể*m chung thì chúng còn có m*ột điể*m chung khác n*ữ*a*".

Kích chuột vào công cụ chọn mặt phẳng , chọn ba điểm *A,B,C* ta có mặt phẳng *(ABC).* Chọn chức năng giao tuyến , chọn mặt phẳng *(ABC)* và *(P)* ta có đường giao tuyến của *(ABC)* và *(P).* 

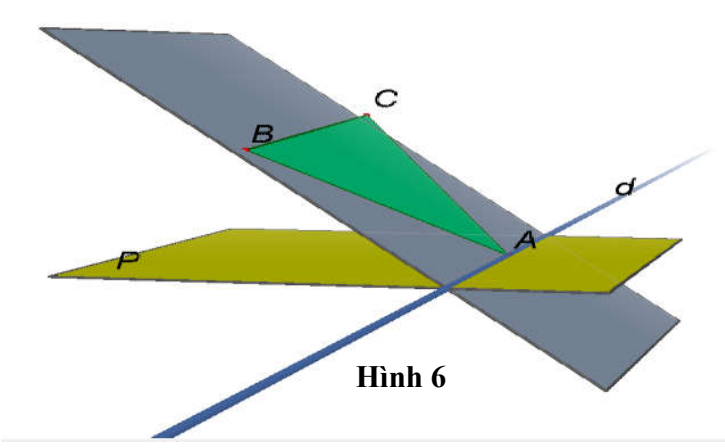

**HS:** Quan sát, rút ra nhận xét sau: "*N*ế*u hai m*ặ*t ph*ẳ*ng phân bit có m*ột điể*m chung thì chúng có m*ột đườ*ng th*ẳng chung đi qua điểm chung đó."

**GV:** "Đườ*ng th*ẳng chung đó gọ*i là giao tuy*ế*n c*ủ*a hai m*ặ*t ph*ẳng".

**GV:** Chú ý, để tìm giao tuyến của hai mặt phẳng  $(\alpha)$  và $(\beta)$  ta tìm hai điểm chung phân biệt của hai mặt phẳng đó. Đường thẳng đi qua hai điểm chung này là giao tuyến cần tìm.

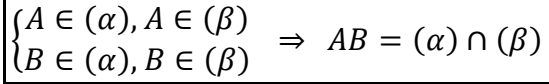

2.2.4 Tình huống 4: Định lý về giao tuyến của ba mặt phẳng phân biệt

Giáo viên mở Cabri 3D. Dùng công cụ mặt phẳng <u>au để dựng</u> hai mặt phẳng *(P)* và *(Q)* cắt nhau theo giao tuyến *c* (Sử dụng công cụ giao tuyến để tìm *c*). Dùng công cụ đường thẳng, dựng đường thẳng *a* trong mặt phẳng *(P)* và đường thẳng *b* trong mặt phẳng *(Q)*. Sau đó giáo viên đặt một số câu hỏi gợi ý vấn đề để học sinh phát hiện.

**GV:** Đường thẳng *a* và *b* có những vị trí tương đối nào?

Dùng các công cụ trong Cabri 3D dịch chuyển *a* và *b* để chúng cắt nhau. Sau đó hướng học sinh dùng công cụ giao điểm để tìm giao điểm của *a* và *c*, giao điểm của *b* và *c.* 

**GV:** Nhận xét về vị trí của các giao điểm vừa tìm được?

**HS:** Các giao điểm vừa tìm được trùng nhau và cùng nằm trên đường thẳng *c*, hay *a,b,c* đồng quy.

**GV:** Hướng dẫn học sinh dịch chuyển *a* và *b* để *a//b* và dùng công cụ trong Cabri 3D kiểm tra vị trí tương đối của *a, b* và *c*.

**HS:** Kiểm tra thấy *a, b, c* đôi một song song.

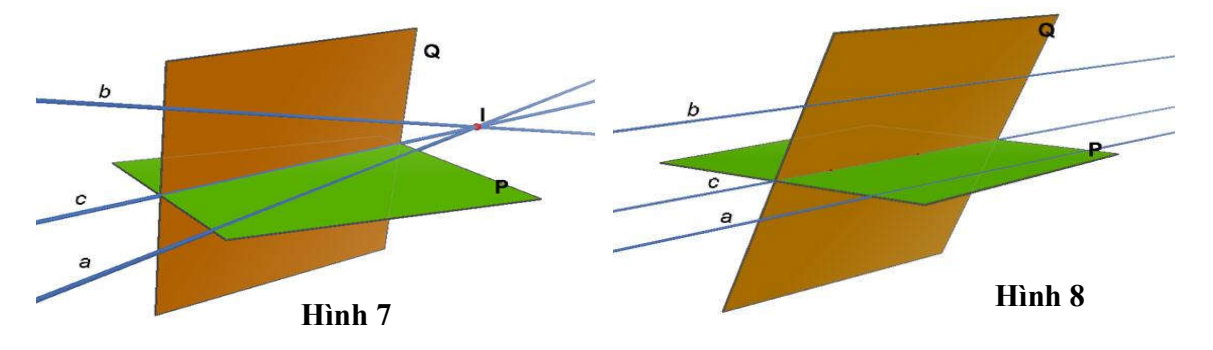

**GV:** Lưu ý: *a,b* cắt nhau hoặc song song thì luôn xác định một mặt phẳng, khi đó đặt *(R)=(a,b)*

**GV:** Mặt phẳng *(R)* cắt hai mặt phẳng *(P)* và *(Q)* theo hai giao tuyến phân biệt nào? Khi đó các giao tuyến này có mối quan hệ như thế nào với nhau?

**HS:** Mặt phẳng *(R)* cắt hai mặt phẳng *(P)* và *(Q)* lần lượt theo hai giao tuyến phân biệt là *a* và *b*. Các giao tuyến này cắt nhau hoặc song song với nhau.

**GV:** Xét trường hợp hai đường thẳng *a* và *b* cắt nhau. Khi đó *a,b* và giao tuyến *c* của *(P)* và *(Q)* thỏa mãn điều kiện gì?

**HS:** Khi đó ba đường thẳng *a*, *b* và "đồng quy".

**GV:** Xét trường hợp hai đường thẳng *a* và *b* song song với nhau. Khi đó *a,b* và giao tuyến *c* của *(P)* và *(Q)* thỏa mãn điều kiện gì?

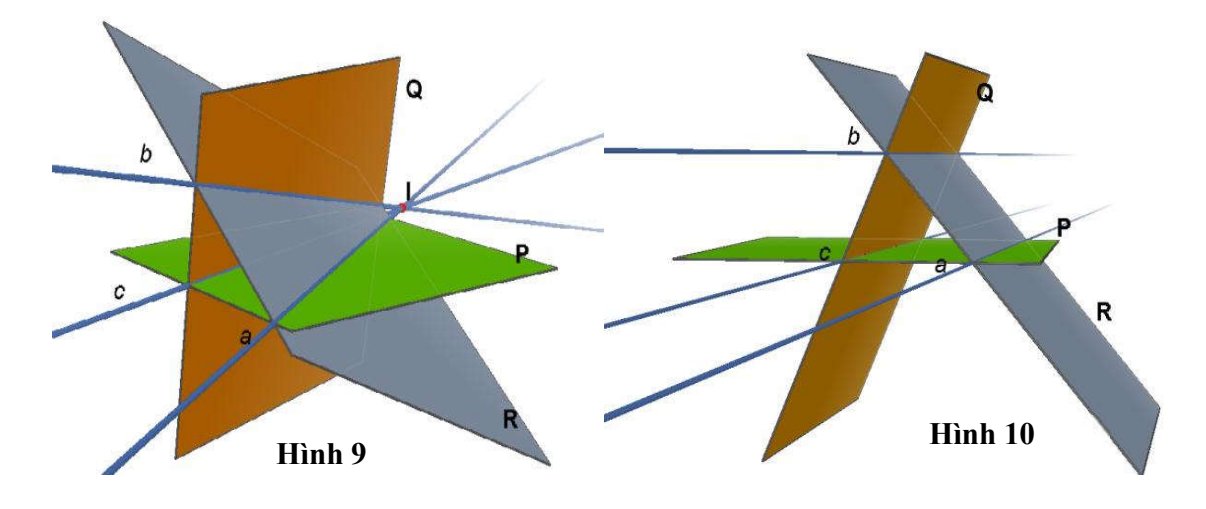

Sau khi quan sát, tư duy, suy luận các em rút ra kết luận sau:

**HS:** Định l**í** "*N*ế*u ba m*ặ*t ph*ẳ*ng phân bi*t đôi mộ*t ct nhau theo ba giao tuy*ế*n phân bit thì ba giao tuy*ến đó hoặc là đồ*ng quy ho*ặc là đôi mộ*t song song v*ớ*i nhau*"*.*

$$
\begin{cases}\n(P) \cap (Q) = c \\
(P) \cap (R) = a \\
(R) \cap (Q) = b\n\end{cases} \Rightarrow\n\begin{cases}\na \cap b \cap c = M \\
a//b//c\n\end{cases}
$$

*2.2*.5 Tình huống 5: Điề*u ki*n để đườ*ng th*ẳ*ng song song v*ớ*i m*ặ*t ph*ẳ*ng* 

Giáo viên mở phần mềm Cabri 3D đã chuẩn bị. Dùng công cu dường thẳng để dựng đường thẳng  $b \subset (P)$ . Dựng điểm *M* bất kì trong không gian bằng công cụ điểm  $\left| \cdot \right|$ .

**GV:** Khi đó vị trí tương đối giữa *M* và *(P)* sảy ra những trường hợp nào?.

**HS:** Có hai khả năng, *M* thuộc (*P*) và *M* không thuộc (*P*).

**GV:** Hướng dẫn học sinh dùng công cụ dường thẳng và công cụ song song để dựng đường thẳng *a* qua *M* và *a//b*.

**GV:** Em hãy nhận xét về vị trí tương đối của đường thẳng *a* và mặt phẳng *(P)* khi *M*  nằm trong *(P)* và *M* không nằm trên mặt phẳng *(P)*?

**HS:** Nếu *M* nằm trong (*P*) thì a nằm trong (*P*). Nếu *M* không thuộc (*P*) thì *a*//(*P*).

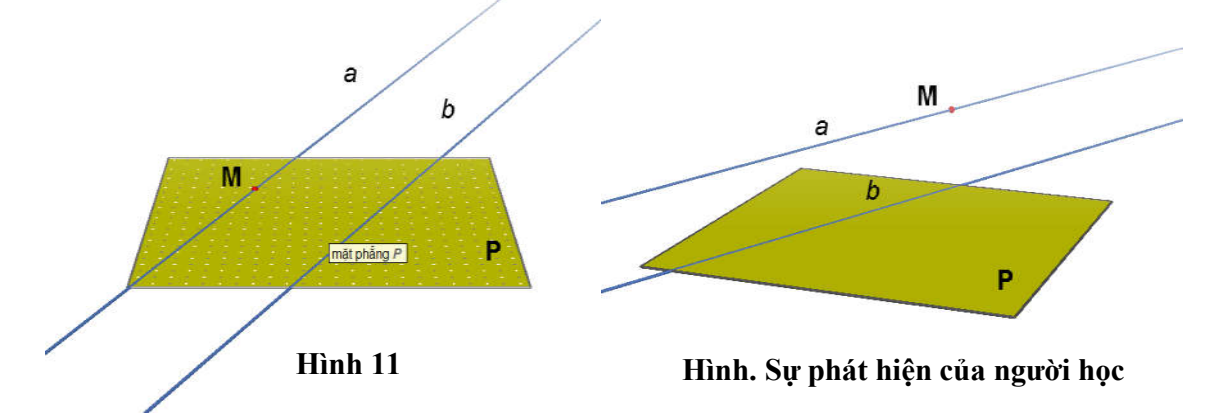

Sau khi học sinh đã trả lời được câu hỏi trên, học sinh rút ra định lý:

**HS:** Đị**nh lí:** *N*ếu đườ*ng th*ẳ*ng a không n*ằ*m trong m*ặ*t ph*ẳ*ng (P) và a song song v*ớ*i*  đườ*ng th*ẳ*ng b n*ằ*m trong (P) thì a song song v*ớ*i (P).*

$$
\left|\begin{cases} a//b, a \subset P \\ b \subset (P) \end{cases} \Rightarrow a//(P)\right|
$$

#### *2.2*.6 Tình huống 6: Đị*nh lí Talet trong không gian*

Giáo viên nêu vấn đề: Ta đã biết định lí Talet trong mặt phẳng. Trong không gian cũng có định lí Talet tương tự như trong mặt phẳng. Vậy nó được phát biểu thế nào?

GV: Mở phần mềm Cabri 3D đã chuẩn bị. Dùng công cụ **mặt phẳng để dựng** mặt phẳng  $(P)$ . Dùng công cu song song để hướng dẫn học sinh dựng các mặt phẳng (*Q*) và (*R*) cùng song song với (*P*). Dùng công cụ đường thẳng trong Cabri 3D dựng hai đường thẳng *a* và *b* lần lượt cắt  $(P)$ , $(Q)$ ,  $(R)$  tại *A*, *B*, *C* và *A'*, *B'*, *C'*.

**GV:** Hai đường thẳng *a* và *b* có những vị trí tương đối nào?

**HS:** Hai đường thẳng *a*, *b* chéo nhau hoặc đồng phẳng.

**GV:** Dùng công cụ  $\begin{bmatrix} \frac{cm}{2} \\ \frac{cm}{2} \end{bmatrix}$ đo khoảng cách và công cụ  $\begin{bmatrix} \frac{2a+1}{2} \\ \frac{cm}{2} \end{bmatrix}$  máy tính của phần mềm Cabri 3D để đo các khoảng cách AB, BC, AC, A'B", B'C', A'C' và tính tỉ số  $AB/A'B'$ ,  $BC/B'C'$ ,  $AC/A'C'$  từ đó rút ra nhận xét?

**GV:** Khi *a//b* hãy dùng các chức năng của Cabri 3D tìm mối quan hệ giữa AA', BB' và CC' từ đó chứng minh các tỉ số trên là bằng nhau?

**HS:** Khi đó  $AA'/BB''/CC'$  và các đoạn thẳng đó bằng nhau  $AA' = BB' = CC''$ .

**GV:** Khi *a* và *b* cắt nhau hãy dùng các công cụ và chức năng của Cabri 3D tìm mối quan hệ giữa  $AA'$ ,  $BB'$  và  $CC'$  từ đó chứng minh các tỉ số trên là bằng nhau?

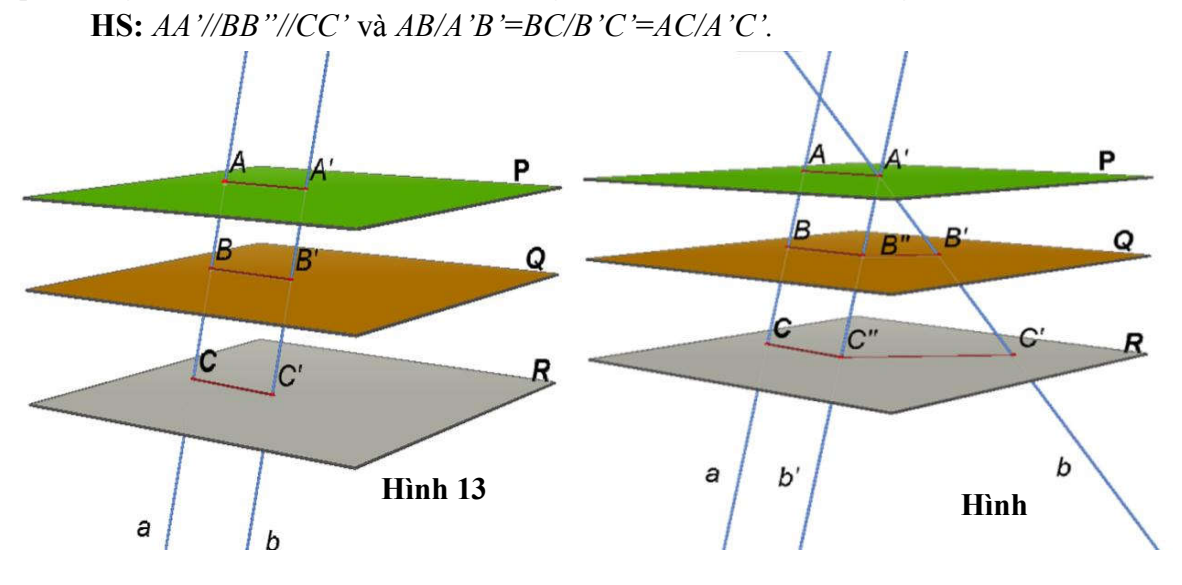

**GV:** Khi *a* và *b* chéo nhau thì *AA'*, *BB'*, *CC'* có còn song song với nhau không? **HS:** Khi đó AA', BB', CC' không song song với nhau.

GV: Hướng dẫn học sinh dùng công cụ đo khoảng cách và công cụ  $\frac{2a+1}{b-1}$ máy tính của phần mềm Cabri 3D để tính tỉ số  $AB/A'B'$ ,  $BC/B'C'$ ,  $AC/A'C'$ 

**HS:** Tính và rút ra kết quả:  $AB/A'B' = BC/B'C' = AC/A'C'$ 

**GV:** Di chuyển đường thẳng *a* hoặc *b* ở nhiều vị trí khác nhau sao cho vẫn cắt ba mặt phẳng đã cho. Khi đó, các tỉ số  $AB/A'B'$ ,  $BC/B'C'$ ,  $AC/A'C'$  có còn bằng nhau không?

**HS:** Các tỉ số AB/A'B', BC/B'C', AC/A'C' vẫn bằng nhau và rút ra định lý sau

Đị**nh lí:** "*Ba m*ặ*t ph*ẳng đôi mộ*t song song chn trên hai cát tuy*ế*n b*ấ*t kì nh*ữ*ng*  đoạ*n th*ẳng tương ứ*ng t*ỉ *l*".

$$
\frac{AB}{A'B'} = \frac{BC}{B'C'} = \frac{AC}{A'C'}
$$

*Nh*ậ*n xét:* Đây là một tình huống thể hiện rõ hiệu quả của việc sử dụng Cabri 3D trong dạy học định lí. Cách dạy này hiệu quả hơn nhiều so với cách dạy bảng phấn thông thường. Bởi vì, làm việc với các mô hình trong 3D tạo ra cảm giác các em đang làm việc nghiên cứu trên các hình thật, vật thật làm tăng hứng thú học tập cho học sinh, các em tự dựng hình, tính toán, đo đạc từ đó kiểm nghiệm tính chất của hình và kiểm tra dự đoán của mình. Điều này hấp dẫn hơn nhiều so với quan sát hình vẽ trên bảng hoặc trên giấy.

#### *2.2.7* Tình huống 7: *Khái nim hình chóp c*ụ*t*

**GV:** Mở Cabri 3D. Dùng công cụ **đ**a giác để tạo một đa giác  $A_1 A_2 ... A_n$  trên mặt phẳng cơ sở. Tạo một điểm *S* bất kỳ trong không gian nằm ngoài mặt phẳng chứa đa giác bởi công cụ điểm. Dùng công cụ hình chóp để tạo hình chóp có đáy là đa giác  $A_1 A_2 ... A_n$  và đỉnh là *S*. Có thể dùng chức năng che hiện để ẩn đi các mặt bên của hình chóp để học sinh nhìn thấy phía trong và dùng chức năng cầu kính để xoay hình chóp ở các góc nhìn khác nhau cho học sinh quan sát. Hướng dẫn học sinh dùng công cụ **đểm** đường cắt đa diện để cắt hình chóp trên theo mặt cắt *(P)* song song với đáy*.* Hình đa diện còn lại được gọi là hình chóp cụt. Sau đó yêu cầu học sinh đưa ra khái niệm hình chóp cụt và đặt các câu hỏi nêu vấn đề sau:

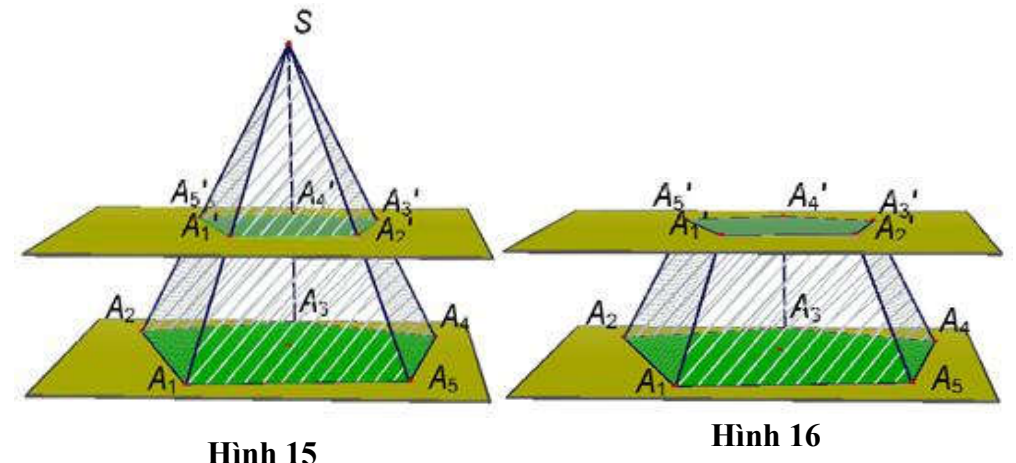

**GV:** Nhận xét về vị trí tương đối của các cặp cạnh đáy tương ứng . Vị trí tương đối của các cạnh bên?

**HS:** Các cặp cạch đáy tương ứng song song với nhau.

**GV:** Các mặt bên của hình chóp cụt là hình gì?

**HS:** Các mặt bên của hình chóp là những hình thang.

**GV:** Từ đó các em rút ra các tính chất của hình chóp cụt.

**HS:** Phát biểu các tính chất của hình chóp cụt

*Nh*ậ*n xét:* Đây là một tình huống thể hiện sự ưu việt của phần mềm Cabri 3D. Nhờ sử dụng công cụ đa giác, dựng hình chóp và công cụ đường cắt đa diện mà việc hình thành khái niệm hình chóp cụt diễn ra dễ dàng, trực quan sinh động, đem lại hứng thú học tập cho học sinh.

*2.2*.8 Tình huống 8: Điề*u ki*n để đườ*ng th*ẳ*ng vuông góc v*ớ*i m*ặ*t ph*ẳ*ng*

**GV:** Mở phần mềm Cabri 3D. Dùng công cụ vẽ hình lập phương  $ABCD.A<sub>1</sub>B<sub>1</sub>C<sub>1</sub>D<sub>1</sub>.$ 

**GV:** Nhận xét về mối quan hệ giữa  $AA$ , với  $AB$  và  $AD$ ?

**HS:** *AA***<sup>1</sup>** vuông góc với các đường thẳn *AB* và *AD.*

**GV:** Hướng dẫn học sinh dùng công cụ **do** góc để đo góc giữa AA với AC và *AA*<sup>1</sup> với *BD*.

**HS:** *AA***<sup>1</sup>** vuông góc với *AC* và *AA1* vuông góc với *BD.*

**GV:** Vẽ đường thẳng *d* bất kì trong mặt phẳng *(ABCD)*, và đo góc giữa *AA1* với đường thẳng *d*. Yêu cầu học sinh rút ra nhận xét sau khi thực hiện các bước nêu trên.

**HS:** Đường thẳng *AA*<sup>1</sup> vuông góc với mọi đường nằm trong mặt phẳng (*ABCD*). Hay *AA*<sup>1</sup> vuông góc với (*ABCD*) và rút ra định lý sau:

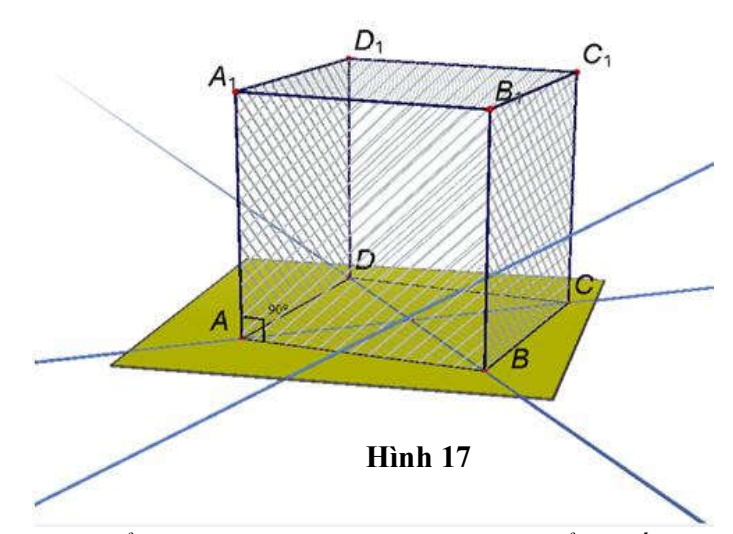

Đị**nh lí:** *N*ếu đườ*ng th*ẳ*ng a vuông góc v*ới hai đườ*ng th*ẳ*ng ct nhau n*ằ*m trong (P) thì a vuông góc v*ớ*i (P).*

$$
\left[\begin{array}{c} a \perp b, a \perp c \\ b \subset (P), c \subset (P) \end{array} \right] \Rightarrow a \perp (P)
$$

#### 3. KẾT LUẬN

Việc ứng dụng công nghệ thông tin, sử dụng các phần mềm Cabri 3D vào dạy hình học không gian nhằm đổi mới phương pháp dạy học, tăng hứng thú và hiệu quả học tập của học sinh ở các trường trung học phổ thông là cần thiết. Để làm được điều này các trường phổ thông cần trang bị đầy đủ hơn nữa các phương tiện dạy học hiện đại như máy chiếu, màn hình, phòng học chức năng..., bổ sung các phần mềm dạy học có bản quyền vào thư viện nhà trường để các giáo viên có thể chủ động sử dụng nó một cách hiệu quả nhất. Bản thân các giáo viên phải tích cực hơn nữa trong tự học, tự nghiên cứu, ứng dụng các phần mềm vào hoạt động dạy học để các tiết dạy thêm sinh động, hiệu quả góp phần đẩy mạnh hơn nữa việc ứng dụng công nghệ thông tin, sử dụng phần mềm vào dạy học.

Trong khuôn khổ bài báo, chúng tôi đã ứng dụng phần mềm Cabri 3D để thiết kế 8 tình huống dạy học khái niệm và định lí điển hình trong chương trình Sách giáo khoa Hình học 11 ban cơ bản như: Định lí về giao tuyến của ba mặt phẳng phân biệt, định lí Talet trong không gian, khái niệm hình chóp cụt. Thông qua việc thiết kế các tình huống đó, tính ưu việt của việc áp dụng phần mềm Cabri 3D vào dạy hình không gian được thể hiện rõ ràng.

## TÀI LIỆU THAM KHẢO

- [1] Trần Văn Hạo, Nguyễn Mộng Hy, Khu Quốc Anh, Nguyễn Hà Thanh (2006), *Hình h*ọc 11(cơ bả*n)*, Nxb. Giáo dục, Hà Nội.
- [2] I.F. Khalamôp (1987), *Phát huy tính tích c*ự*c h*ọ*c t*ậ*p c*ủ*a h*ọc sinh như thế *nào*?, Nxb. Giáo dục, Hà Nội.
- [3] Nguyễn Bá Kim (2006), Phương pháp dạ*y h*ọ*c môn Toán*, Nxb. Đại học Sư phạm, Hà Nội.
- [4] Phan Huy Khải (2003), Hình học nâng cao 10*-11-12*, Nxb. Đại học Quốc Gia Hà Nội, Hà Nội.
- [5] Đoàn Quỳnh, Văn Như Cương, Phạm Khắc Ban, Tạ Mân (2007), Sách giáo khoa Hình học 11 *(nâng cao),* Nxb. Giáo dục, Hà Nội.
- [6] Đào Tam, Nguyễn Chiến Thắng (2007), *S*ử *d*ụ*ng ph*ầ*n m*ề*m Cabri 3D trong d*ạ*y h*ọ*c hình h*ọ*c không gian nh*ằ*m phát huy tính tích c*ự*c h*ọ*c t*ậ*p c*ủ*a h*ọ*c sinh*, Tạp chí Giáo dục số 175.
- [7] Nguyễn Chí Thành (2007), Ứ*ng d*ụ*ng ph*ầ*n m*ề*m d*ạ*y h*ọ*c Cabri II plus trong d*ạ*y h*ọ*c toán c*ự*c tr*ị trong chương trình Toán lớ*p 10 THP*, Hội thảo tại thành phố Hồ Chí Minh.
- [8] Vũ Dương Thụy, Nguyễn Bá Kim (2005), Phương pháp giả*ng d*ạ*y môn toán*, Nxb. Giáo dục, Hà Nội.
- [9] Lê Văn Tiến (2005), Phương pháp dạ*y h*ọ*c môn Toán*, Nxb. Đại học quốc Qia Thành Phố Hồ Chí Minh, Tp. Hồ Chí Minh.
- [10] Thái Duy Tuyên (2001), *Giáo d*ụ*c h*ọ*c hi*n đạ*i*, Nxb. Đại học Quốc gia Hà Nội, Hà Nội.
- [11] Sophie and Pierre René de Cotret (2006), *Cabri 3D use manual,* Nxb. Montréal Québec Canada.
- [12] www.cabri.com

# **TEACHING THE CONCEPTS AND THEOREMS IN 11TH** GRADE'S **SPATIAL GEOMETRY BY USING CABRI 3D APPLICATION**

**Le Huy Vu, Bui Khac Thien**

#### ABSTRACT

*The aim of this paper is to investigate the use of Cabri 3D application flexibly and properly to organize the activities of teaching concepts and theorems of Spatial Geometry through suggesting and solving teaching methods* in order to improve the student's *activeness and positivity.* 

**Keywords:** *Cabri 3D, spatial geometry,* learning's *activities, positive teaching.*